## Fichier:How to Play Spotify on Squeezebox main-interfacev2.png

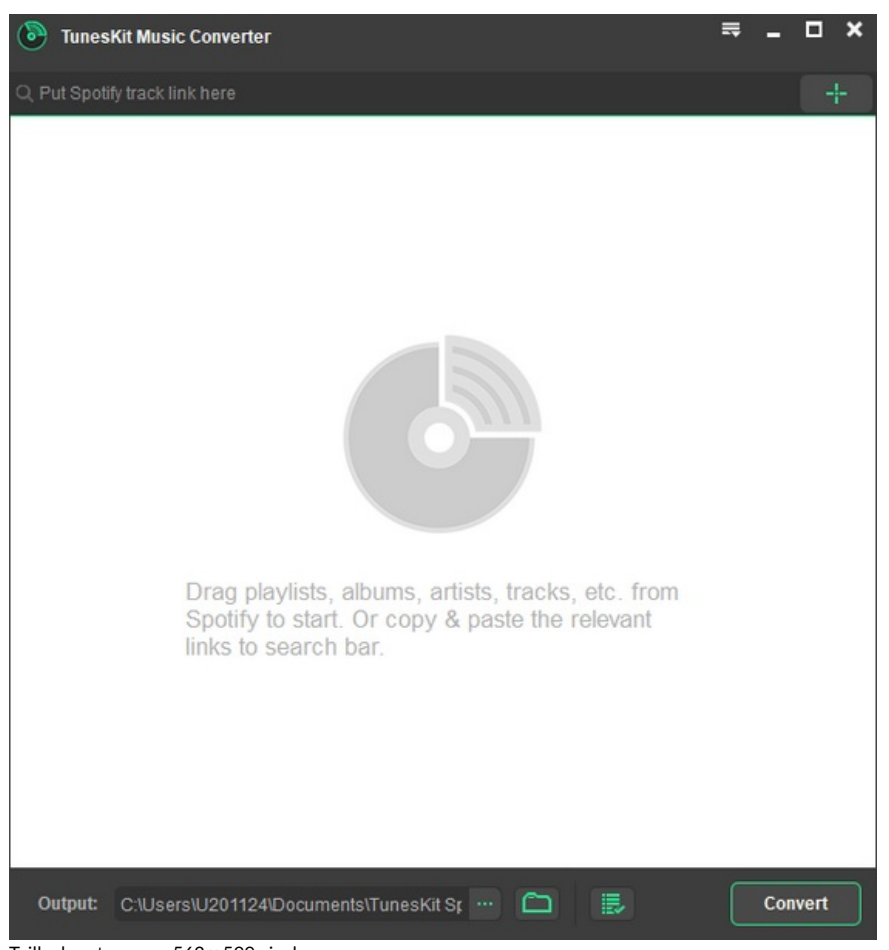

Taille de cet aperçu :562 × 599 [pixels](https://wikifab.org/images/thumb/3/30/How_to_Play_Spotify_on_Squeezebox_main-interface-v2.png/562px-How_to_Play_Spotify_on_Squeezebox_main-interface-v2.png).

Fichier [d'origine](https://wikifab.org/images/3/30/How_to_Play_Spotify_on_Squeezebox_main-interface-v2.png) (600 × 640 pixels, taille du fichier : 17 Kio, type MIME : image/png) How\_to\_Play\_Spotify\_on\_Squeezebox\_main-interface-v2

## Historique du fichier

Cliquer sur une date et heure pour voir le fichier tel qu'il était à ce moment-là.

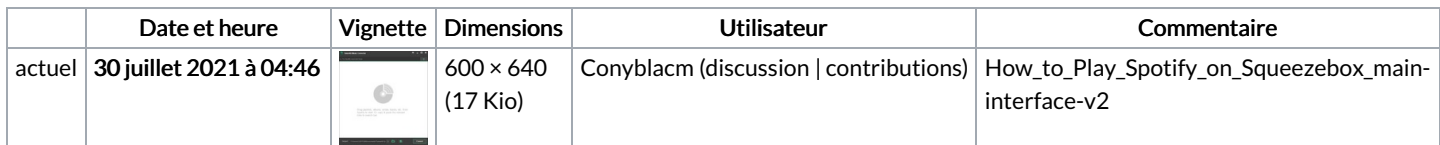

Vous ne pouvez pas remplacer ce fichier.

## Utilisation du fichier

La page suivante utilise ce fichier :

How to Play Spotify on [Squeezebox](https://wikifab.org/wiki/How_to_Play_Spotify_on_Squeezebox)